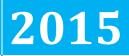

City of Greensboro

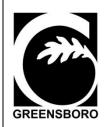

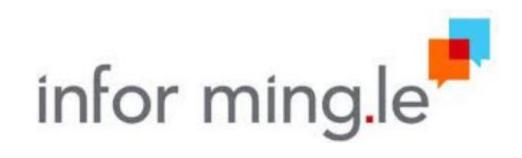

GREENSBORO USER GUIDE TO NAVIGATING LAWSON THROUGH THE MING.LE INTERFACE

# [MING.LE/LAWSON USER GUIDE]

# Table of Contents

| Review Computer Settings                     | 3  |
|----------------------------------------------|----|
| Login to Ming.le                             | 6  |
| Go to My Profile                             | 7  |
| Profile Settings                             | 8  |
| Ming.le Headers                              | 9  |
| Using the Posts page                         | 10 |
| Using the Activity Feed page                 | 11 |
| Using the Streams icon                       | 12 |
| Creating Groups                              | 13 |
| Deactivating Groups                          | 15 |
| Accessing Infor Lawson                       | 16 |
| Customizing your Homepage (optional)         |    |
| Add Shortcut                                 | 20 |
| Share a Lawson Transaction                   | 21 |
| Accessing Print Manager                      | 23 |
| Accessing Infor Lawson Business Intelligence | 24 |
| Sign Off                                     | 25 |

### **Review Computer Settings**

Go to Internet Explorer and check your version.

From the Menu bar click Help and then About Internet Explorer.

The browser should **at least be version 9 or above**. Version ten (10) is recommended, but check compatibility with other applications you use. If you have a browser version less than Internet Explorer 9, contact the Helpdesk for an upgrade.

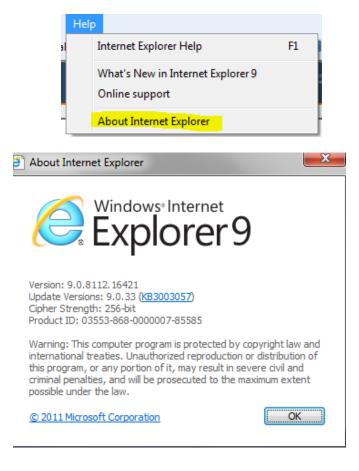

Internet Explorer is the <u>preferred and Supported</u> Browser. Chrome may also work; however, our service desk does not support issues relating to Lawson compatibility in other browsers.

### **Review Computer Settings**

Go to Internet Explorer click on **Tools** and click on:

- Internet Options
- Security tab
- Internet
- Custom Level
- Under the Miscellaneous section, look for Display mixed content and select Enable

Click OK

Go to Internet Explorer click on **Tools** and click on:

- Internet Options
- Security tab
- Trusted Sites
- Custom Level
- Under the Miscellaneous section, look for Display mixed content and select Enable

Click OK

### **Review Computer Settings**

IE Default Compatibility Setting

Go to Internet Explorer click on **Tools** and click on Compatibility View Settings. Make sure the following options are unchecked:

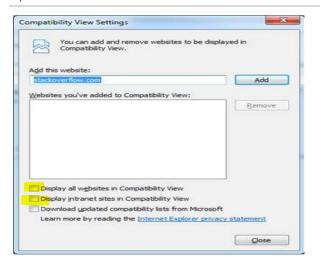

Go to Internet Explorer click on Tools and make sure the ActiveX Filtering is turned off

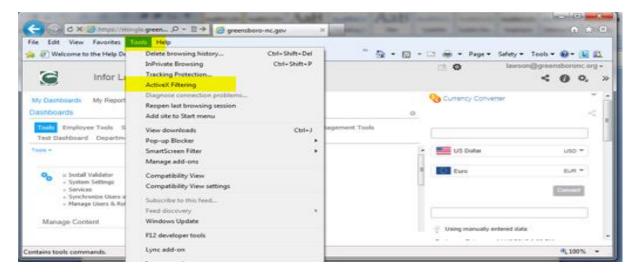

\_\_\_\_

# Login to Ming.le

https://mingle.greensboro-nc.gov/sitepages/inforsuite.aspx

(copy and paste this url – do not go in via hyper-link, it will produced a cached version which will error)

| You will be prompted to enter your network User ID   | infor Greensboro                                                                                                    |
|------------------------------------------------------|----------------------------------------------------------------------------------------------------|
| and Password.                                        | Login<br>User name:                                                                                                    |
|                                                      | Password:                                                                                                    |
|                                                      | Remember me?:                                                                                                    |
|                                                      | Continue to Sign In Sign In                                                                                                    |
|                                                      | Security Information                                                                                                    |
| When logged in you <u>may</u> be prompted to RUN the | The application's digital signature has been verified.<br>Do you want to run the application?                                                                                                    |
| screenshot application.                              | Name: screenshot                                                                                                    |
|                                                      | Publisher: Infor Enterprise Solutions Holdings, Inc. From: https://mingle.greensboro-nc.gov                                                                                                    |
|                                                      | Image.greensouster.gov           Image.greensouster.gov           Image.greensouster.gov                                                                                                    |
|                                                      | Run Cancel                                                                                                    |
|                                                      | This application will run with unrestricted access which may put<br>your personal information at risk. The publisher's identity has been<br>verified. Run this application only if you trust the publisher. More Information |
| Homepage for Ming.le                                 | ·                                                                                                    |
|                                                      | A BROWGE PAGE lawson@greensboronc.org -                                                                                                    |

| Infor Ming.le                                             | <mark># 🔘 📜</mark> घ 🕞                    | < 0                            |
|-----------------------------------------------------------|-------------------------------------------|--------------------------------|
| Lawson@greensboronc.org 🙀<br>My Feed   My Profile   Admin | All Categories 👻 Search 06                | e 😑 O                          |
| Connections                                               | Post something                            | 0                              |
| Create a Group                                            |                                           |                                |
| Following                                                 | Add Altachments Connected Us. 🕸 👻         | Post                           |
|                                                           | My Feed                                   |                                |
|                                                           | Iawson@gree > Connected Users             | 11/12/2014<br>10:57:03<br>AM 5 |
|                                                           | Like   Show Details   Share   Delete Post |                                |
|                                                           | Add a comment                             | Reply                          |

The highlighted section is where you will be able to toggle between the various Plug-ins.

Ming.le home page
 Lawson, and
 Infor Lawson BI (dashboards).

# Go to My Profile

| C                  | Infor Ming.le 📔 📻                                      | 0              | <u>}</u> | <b>T</b> - |    |
|--------------------|--------------------------------------------------------|----------------|----------|------------|----|
| 1                  | lawson@greensboronc.org 78<br>My Feed My Profile Admin | All Categories | *        | Search     | Go |
| Contact<br>Office: | t Info Edit Profile                                    |                |          |            |    |

After clicking Edit Profile, it is recommended to add the following:

- Office Number and click Save
- Skills & Expertise as it relates to Lawson use and click Save
- Photo and click Save

| Profile Information          |                               | Done        |
|------------------------------|-------------------------------|-------------|
| Contact Info                 |                               | Save        |
| First Name:                  | JeiTie                        |             |
| Last Name:                   | Brown                         |             |
| Title:                       | Analyst ERP Business          |             |
| Department:                  | Information Technology        |             |
| Email:                       | JaTia.Brown@greensboro-nc.gov |             |
| Office:                      |                               |             |
| Mobile:                      |                               |             |
|                              |                               |             |
| Personal Info                |                               | Save Cancel |
| Nickname:                    |                               |             |
| Location:                    |                               |             |
| Skills & Expertise:          |                               |             |
|                              |                               |             |
| Profile Photo                |                               | Save Cancel |
| Choose file                  |                               |             |
|                              |                               |             |
| Out of Office Settings       |                               | Save Cancel |
| Enable Out of Office         |                               |             |
| Start Date and Time:         |                               |             |
| End Date and Time:           |                               |             |
| O X Unassign and delegate as | signed activities             |             |
| Out of Office Rules          |                               |             |
| <b>•</b>                     |                               |             |
|                              |                               |             |

# **Profile Settings**

To ensure that proper notifications are received, it is recommended that you change your settings to mirror the following screen print and click Save:

| Settings                                                                                                    |                               |      | Save Cancel                                                                                     | an P          | Recommended Gro                                                                                   | ups                  |
|----------------------------------------------------------------------------------------------------|-------------------------------|------|-------------------------------------------------------------------------------------------------|---------------|---------------------------------------------------------------------------------------------------|----------------------|
| Landing Page: Activity Feed Page 👻                                                                                                    |                               |      |                                                                                                 |               | 0                                                                                                 |                      |
| Notifications                                                                                                    |                               | Prom | pts                                                                                             | 1             | Community News                                                                                    | <u>o</u>             |
| Mingle Email<br>Connection requests set<br>Requests to Join a Grou                                                                     | p Sent to me                  |      | Accept or deny request<br>Delete post<br>Colleague Connection Action<br>Group Connection Action | 1             | Purchasing<br>Financial & Administrative S<br>Centralized Contrac<br>Financial and Administrative | 0<br>0               |
| A user has accepted my                                                                                                    |                               |      | Object Connection Action<br>Start Stream<br>Complete Stream                                     | ø¢o           | HR Reps<br>Benefits Assistants                                                                    | 0 0<br>0 0           |
| My request to join a grou     My request to join a grou     Someone has tagged m     Someone has liked my p     Someone has started fo | e in a post<br>post           |      | Delete Stream<br>Cancel Stream<br>Complete Step                                                 | <b>1</b> 1- F | Recommended Use                                                                                   |                      |
| New stream instance ini           Step assigned to particip                                                                            | tiated                        |      | Start Step<br>Resume Step<br>Delete Stream Step                                                 | 1             | Aimee Walker<br>Mgr Sys & Apps Dev<br>Andrea Turner<br>Specialist Budget Database                 | 00                   |
| Step almost due       Step past due       Step completed                                                                               |                               |      |                                                                                                 | 1             | Barry Parsons<br>Mgr Water Supply                                                                 | 0                    |
| Changes to the stream<br>Stream completed                                                                                              |                               |      |                                                                                                 | 1             | Bernadette White<br>Coord Programs<br>Betty Walker<br>Call Center Representative II               | <b>0</b><br><b>0</b> |
| Comment added to step                                                                                                    |                               |      |                                                                                                 |               |                                                                                                   |                      |
| Email Language<br>Email Time Zone<br>Email Locale                                                                                      | Default<br>Default<br>Default |      | *<br>*                                                                                          |               |                                                                                                   |                      |
| Activity Summary Email<br>I would like a summary email Daily                                                                           |                               |      |                                                                                                 |               |                                                                                                   |                      |
| Including:<br>Alerts<br>Tasks<br>Posts<br>Notifications                                                                                |                               |      |                                                                                                 |               |                                                                                                   |                      |

After all changes are saved, scroll to the top of the page and click the **Done** button to exit out of Edit Profile section.

| Infor Ming.le 📕 🎯 🚺 🐨 🗸 👻 |                                     |             |
|---------------------------|-------------------------------------|-------------|
| lawson@greensboronc.org   | All Categories 💌 Search Go          |             |
| Connections               | Profile Information                 | Done        |
| Create a Group            | Contact Info                        | Save Cancel |
| Following 🗄               | First Name: lawson@greensboronc.org |             |
| 0050055                   | Last Name:                          |             |

**NOTE**: In accordance with NC G.S. 132, this is required for the capturing of public records.

# **Ming.le Headers**

Use the Infor Ming.le header for quick access to the most commonly used Infor Ming.le features. The Infor Ming.le header always displays your profile picture, your name and title, a link to your feed page, your profile, your notifications, the Search box and icons for:

- Posts
- Activity Feed
- Streams

|   | lawson@greensboronc.org 101  |                         |    |  |   |   |
|---|------------------------------|-------------------------|----|--|---|---|
| 1 | My Feed   My Profile   Admin | All Categories 💌 Search | Go |  | 用 | 0 |
| _ |                              |                         |    |  |   |   |

### Using the Posts page

The Posts page displays the most recent posts in the middle pane. Each post has multiple options that are displayed when you hover on the post. Icons are available to add a comment or to share the post. There is an icon to view the details of the post in a post overlay panel.

Click the **Posts** icon to navigate to the Posts page.

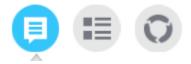

To post a comment or an attachment, you need to be in the My Feed section. Post something and/or add an attachment, then select the group that you want to view your post.

- Tagged Users and Groups: Posts are viewable to individuals that you have tagged in your posts or individuals that you have added to a group that you administer.
- **Connected Users**: Posts are viewable to individuals that you are connected to only.
- **Public**: Posts are viewable to those that are connected to you and those that are following you.
- **Groups**: Posts are viewable to groups that you administer.

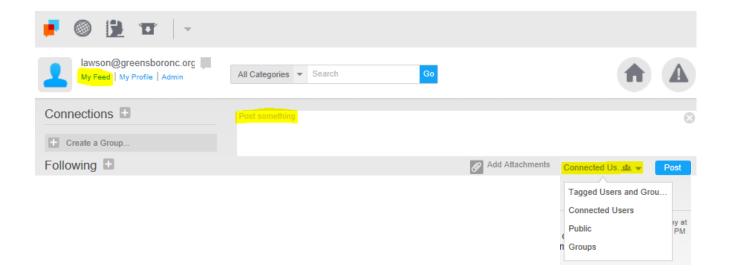

### Using the Activity Feed page

The Infor Ming.le Activity Feed page is divided into these areas:

- Left Connections and Following panels
- Main My Ming.le Feed area
- Right Recommended Groups and Recommended Users panels

Additionally, Infor Ming.le uses these key concepts:

- Connected users
- Groups
- Notifications

Click the **Activity Feed** icon to navigate to the Activity Feed page to see all the activity from your posts, posts that you are tagged in, or from users that you are connected to and/or following.

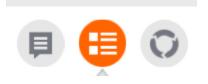

### Using the Streams icon

Streams captures conversations that relate to unstructured business processes as participants collaborate to complete activities, due on different dates and times, organizing documents by threading them around each activity. Use the Streams Activity page to view stream templates, streams, and workflows:

- Stream templates are structured and defined business topics that are used to create streams.
- Streams are organized and recurring conversations around a business topic.
- Workflows are patterns of business activity as defined in the Infor ION Desk.

Click the Streams icon to navigate to the Streams Activity page

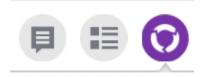

### **Creating Groups**

Groups allow you to communicate with other select Ming.le users. Any communication that occurs within in this group will only be seen by those that are active members of the group. A few points to take into consideration when setting up groups:

It is recommended that you create a private group versus a public group.

- Only business related activity should appear in group conversations.
- You must save the group prior to inviting users to join your group.
- You can only invite Ming.le users to join a group.
- A notification is sent to any user that invited to join a group.
- The user receives a notification to approve or decline joining the group.
- If the user approves joining the group, the group administrator will receive a notification. If the user has declined joining the group, there will not be any notification.
- It is recommended that you have more than one group administrator.
- Maintenance is required on a group. If a user terminates, changes departments, or changes positions, one of the group administrators will need to remove the user. You must also remember to add new users.

# **Creating Groups**

Steps to create a group:

Click on "Create a Group" located in the left pane.

| + Create a Group |
|------------------|
| Following 🖿      |

Name the group, enter your department, select privacy level (Private), and briefly describe purpose of group.

| Group Information          | n                        |                                                                                                |                 |
|----------------------------|--------------------------|------------------------------------------------------------------------------------------------|-----------------|
|                            |                          | Save Cancel                                                                                    |                 |
| Name:                      | Financial and            | d Budget Inquiry                                                                               |                 |
| Department:                |                          | rtment Name}                                                                                   |                 |
| Related Skills:            |                          |                                                                                                |                 |
| Privacy Level:             | Private                  |                                                                                                |                 |
| Description:               | To discuss fir<br>Name}. | nancial and budget information for the (Enter Department                                       |                 |
| Profile Picture            | 1                        |                                                                                                |                 |
| Administrators             |                          |                                                                                                |                 |
|                            |                          |                                                                                                |                 |
|                            |                          |                                                                                                |                 |
| Members                    |                          |                                                                                                |                 |
| Members                    |                          |                                                                                                |                 |
| Members                    |                          |                                                                                                |                 |
| Members                    |                          |                                                                                                |                 |
| Members                    |                          |                                                                                                |                 |
| Members                    |                          |                                                                                                |                 |
| Members                    |                          | <ul> <li>✓ Members (1)</li> </ul>                                                              | Invite Metibers |
| Members                    |                          | <ul> <li>Members (1)</li> <li>Post something to Financial and Budget Inquiry's page</li> </ul> | Trivite Members |
| Members                    |                          |                                                                                                |                 |
|                            | Members                  | <ul> <li>Post something to Financial and Budget Inquiry's page</li> </ul>                      | Inde Members    |
| Members<br>Click on Invite | Members                  | <ul> <li>Post something to Financial and Budget Inquiry's page</li> </ul>                      |                 |

In the "To" section, type in each user's first name and click Send

| То      |                                                                        |      |
|---------|------------------------------------------------------------------------|------|
| Message | You have been invited to join the "Financial and Budget Inquiry" Group |      |
| _       |                                                                        | Send |

# **Deactivating Groups**

If there is no longer a business need for a group. The group administrator(s) have the capability to deactivate the group.

#### Steps to deactivate a group:

- Find your group name under the "Connections" area
- Click on the Create a Group link, located in the left pane.
- Click on Edit Profile
- Click on Deactivate
- Click Yes when asked are you sure you want to perform this action

| Group Information                          |                                          |          |            |
|--------------------------------------------|------------------------------------------|----------|------------|
|                                            |                                          | Deactiv  | ate Save C |
| Name:                                      | HRIS Support                             | Deactive |            |
| Department:                                |                                          |          |            |
| Related Skills:                            |                                          |          |            |
| Privacy Level:                             | Private                                  |          |            |
| Description:                               |                                          |          |            |
| Profile Picture                            | To handle HRIS issues for our department |          |            |
|                                            | To handle HRIS issues for our department |          |            |
| Profile Picture                            |                                          | ×        |            |
| Profile Picture Choose File                | Deactivate Group                         | ×        |            |
| Profile Picture Choose File Administrators |                                          | ×        |            |

# **Accessing Infor Lawson**

| Click on the Globe 🔍 in                                          | the Infor Ming.le head     | ler                                   |      |                                                 |
|------------------------------------------------------------------|----------------------------|---------------------------------------|------|-------------------------------------------------|
| Infor Ming.le 📑 🎯 😥 🗸 🗸                                          |                            |                                       |      | (2) 12 HAGE Drownjuggreensooron.org -<br>4 10   |
| JaTia Brown Analyst ERP Business<br>My Feed   My Profile   Admin | All Categories 👻 Search Go | •                                     |      | 0 🖶 🖶 🔿 🛠                                       |
| Connections 🗉                                                    |                            |                                       | 8    | A Recommended Groups                            |
| Create a Group                                                   |                            |                                       |      | 2 Community News 😕 🕕                            |
| Following                                                        |                            | 🖉 Add Attachments 🛛 Connected Us. 🏨 👻 | Post | Precommended Users                              |
|                                                                  | My Feed                    |                                       |      | Allison Ford 3 1                                |
|                                                                  |                            |                                       |      | Allison Staton<br>Specialst Central Contracting |
|                                                                  |                            |                                       |      | Amy Friddle 30                                  |
|                                                                  |                            |                                       |      | Anala Mistore                                   |
|                                                                  |                            |                                       |      | Anita Wilson                                    |
|                                                                  |                            |                                       |      | Mgr Accounting ③                                |

Homepage for Infor Lawson (below)

| 6                                              | Lawson 📕                    | o 😰 | *                  | ☆   SROWSE   PAGE browni@greensboronc.org +     く ① な、 « |
|------------------------------------------------|-----------------------------|-----|--------------------|----------------------------------------------------------|
|                                                | rites 👻                     |     |                    | 🏫 🗸 2 Mitt 🔤 Q 👻 🌟                                       |
| Home - PROD                                    |                             |     |                    | <u>ul</u>                                                |
| Lawson                                         |                             |     |                    |                                                          |
| 10.0.5                                         |                             |     |                    | ត                                                        |
| Common Tasks                                   |                             |     | Useful Information | B                                                        |
| > Manage Subscription                          |                             |     | > Hotkeys Help     | —                                                        |
| Manage your navigation                         | links and home page content |     |                    |                                                          |
| > Manage User Options<br>Customize options and |                             |     |                    |                                                          |
|                                                |                             |     |                    |                                                          |

# **Customizing your Homepage**

Click on Preferences or the Cogwheel icon

#### Click on Content

|                                            | Lawson 📕                          | ia    |                    | 1           | <b>h</b> ?. | Search               | Q, ▼ rg ~<br>≪ |
|--------------------------------------------|-----------------------------------|-------|--------------------|-------------|-------------|----------------------|----------------|
|                                            |                                   |       |                    |             |             | OR                   |                |
| Bookmarks 👻                                |                                   |       |                    | Lawson Home | Help "      | Preferences J Search | Q - 🛨          |
| Home                                       |                                   |       |                    |             |             | Content              | <u></u>        |
|                                            |                                   |       |                    |             |             | User Options         | _              |
| Lawson                                     |                                   |       |                    |             |             | Print Manager        |                |
| Common Tasks                               |                                   |       | Useful Information |             |             | Job Scheduler        |                |
|                                            |                                   |       |                    |             | _           | Job List             |                |
| Manage Subscript<br>Manage your navigation | iONS<br>on links and home page co | ntent | > Hotkeys Help     |             |             |                      | 0              |
| Manage User Opti<br>Customize options and  |                                   |       |                    |             |             |                      |                |
|                                            |                                   |       |                    |             |             |                      | ?              |
|                                            |                                   |       |                    |             |             |                      |                |
|                                            |                                   |       |                    |             |             |                      |                |

| Bookn   | narks 👻                    |                      |              | Lawson Home | Help " | Preferences " Search | Q, |
|---------|----------------------------|----------------------|--------------|-------------|--------|----------------------|----|
| ontent  |                            |                      |              |             |        |                      |    |
| Save    | Reload Infor Lawson Previo | Next Close           |              |             |        |                      |    |
| SUBSCRI | PTIONS                     | LAYOUT               |              |             |        |                      |    |
| 🗹 💊     | Absence Management         | Bookmarks            | Main Content |             |        |                      |    |
| 🗹 💊     | Accounting                 | Telephone Directory  |              |             |        |                      |    |
| 🗹 💊     | Ap Matching                | Training Maintenance |              |             |        |                      |    |
| 🕗 💊     | AR Collection              |                      |              |             |        |                      |    |
| 🖌 💊     | AR/Billing                 | AR/Billing           |              |             |        |                      |    |
| 🕗 💊     | AR/Billing View            | Company Property     |              |             |        |                      |    |
| >       | Asset Management View      | Emergency Contact    |              |             |        |                      |    |
| 🖌 💊     | Budget & Evaluation        | Certifications       |              |             |        |                      |    |
|         | Certifications             |                      |              |             |        |                      |    |
| 🗸 💊     | Company Property           | HR View              |              |             |        |                      |    |
| / 🕮     | Company Property ND        | Inventory View       |              |             |        |                      |    |
| >       | Daily Inventory Process    |                      |              |             |        |                      |    |
| >       | Emergency Contact          |                      |              |             |        |                      |    |
| / 💊     | Employee Self-Service      |                      |              |             |        |                      |    |
| 2 💊     | Employee Self-Service      |                      |              |             |        |                      |    |
| Z 💊     | Finance                    |                      |              |             |        |                      |    |
| 🖌 💊     | Finance Plus               |                      |              |             |        |                      |    |
| >       | General Ledger             | _                    |              |             |        |                      |    |
| ∕_ ≙.   | 100                        | -                    |              |             |        |                      |    |
|         | F                          | Find                 |              |             |        |                      |    |

## **Customizing your Homepage (optional)**

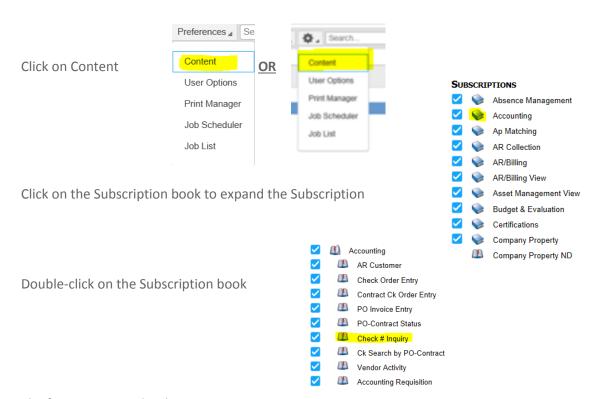

The form moves under the Main Content section

| UB                                                                 | SCRI         | PTIONS                  | LAYOUT       |                     |
|--------------------------------------------------------------------|--------------|-------------------------|--------------|---------------------|
| /                                                                  | V            | Absence Management      | Bookmarks    | Main Content        |
| /                                                                  | Ş            | Accounting              | X AR/Billing | 🔀 표 Check # Inquiry |
| /                                                                  | Ŷ            | Ap Matching             | Finance      |                     |
| /                                                                  | Ŷ            | AR Collection           |              |                     |
| /                                                                  | S            | AR/Billing              |              |                     |
| /                                                                  | Ŷ            | AR/Billing View         |              |                     |
| /                                                                  | Ŷ            | Asset Management View   |              |                     |
| /                                                                  | V            | Budget & Evaluation     |              |                     |
| /                                                                  | S            | Certifications          |              |                     |
| /                                                                  | Ŷ            | Company Property        |              |                     |
| /                                                                  | <u>_</u>     | Company Property ND     |              |                     |
| /                                                                  | Ŷ            | Daily Inventory Process |              |                     |
| /                                                                  | Ŷ            | Emergency Contact       |              |                     |
| </td <td>Ş</td> <td>Employee Self-Service</td> <td></td> <td></td> | Ş            | Employee Self-Service   |              |                     |
| <                                                                  | V            | Employee Self-Service   |              |                     |
| <                                                                  | Ş            | Finance                 |              |                     |
| /                                                                  | V            | Finance Plus            |              |                     |
| /                                                                  | V            | General Ledger          |              |                     |
| /                                                                  | V            | HR Department Reps      |              |                     |
| /                                                                  | $\mathbf{i}$ | HR View                 |              |                     |

Please note: Click the Next button or the right arrow icon to go to the next set of bookmarks until you locate the bookmark(s) of your choice

# **Customizing your Homepage (optional)**

| Click Save <u>or</u> the disc icon |      | Save Reload Infor Lawson Previous Next Close |
|------------------------------------|------|----------------------------------------------|
|                                    |      | Reload Infor Lawson Close                    |
| Click Close                        | Save | Reload Infor Lawson Previous Next Close      |

#### Homepage

| 🚰 Lawson   🗾 🥘 🏂   🚽                         | 🗁 🏟   BROWSE   PAGE   brownj@greensboronc.org 🗕 |
|----------------------------------------------|-------------------------------------------------|
| Bookmarks 💌 Favorites 💌                      | Lawson Home Help Preferences Search Q 🗸         |
| Home - PROD Edit Layout                      | htt                                             |
| Check # Inquiry                              | · • • •                                         |
| PROD9_AP90.5_VSHTCR                          |                                                 |
| Enter Check # to Display Check Voucher Sheet | <u>්</u>                                        |
|                                              | R                                               |
| View Check                                   |                                                 |
| Note Valid for Lanson AP Check Numbers only  |                                                 |
| [15:54:11 - Home ] Ready                     |                                                 |

# **Adding Shortcuts**

Add Shortcut – Click on the star to create a shortcut

|                                                                               | 🖄 🏟 BROWSE PAGE brownj@greensboronc.org 🗸    |
|-------------------------------------------------------------------------------|----------------------------------------------|
| 🚰 Lawson 📕 🥘 🏂 🚽                                                              | ★ 式 🔞 🖏 🤘                                    |
| Bookmarks 👻 Favorites 👻                                                       | awson Home 🛛 Help 🖌 Preferences 🔎 ap10 🔍 👻 🌟 |
| Vendor (AP10.1 - PROD)                                                        | La.                                          |
| Special Actions a Add Change Delete Previous Inquire Next I Inquire v         | Related Forms 🖌                              |
| Link 1099-M View 1099-M Link W-9 View W-9 Link 1099-S View 1099-S PROD9_AP10. | 1_CIMG 🔶 🚊                                   |
| Vendor Group                                                                  |                                              |
|                                                                               |                                              |
| Attributes Vendor Bank Customer Approval Locations                            | ្រាំ                                         |
| Main Contact Defaults Options Returns User Fields P-Cards                     |                                              |
| Vendor Class                                                                  |                                              |
| Process Group                                                                 |                                              |
| Tax ID Mult Pay Ven Xref Vende                                                |                                              |
| Pay Vendor R                                                                  | E 4                                          |
| Address                                                                       | -    🕺                                       |
| Effective Date                                                                | 88                                           |
|                                                                               |                                              |

Name the shortcut and add a description (optional) and click OK

| Add Shortcut         |                       | Х         | > |
|----------------------|-----------------------|-----------|---|
| Shortcut Name        | Infor Lawson - AP20.1 |           |   |
| Shortcut Description | AP20.1                | *         |   |
| 0° 🖾                 |                       | OK Cancel |   |

### **Share a Lawson Transaction**

| After you add a La                   | awson Transaction,                          | click the Share                | < icon located u | nder your usernan           | ie                                                  |
|--------------------------------------|---------------------------------------------|--------------------------------|------------------|-----------------------------|-----------------------------------------------------|
| G Li                                 | awson 📄 🎯 😫                                 | -                              |                  | 🔁 🧔   BROWSE   PAGE bro     | wnj@greensboronc.org ↓<br>★ <mark>&lt;</mark> ⑦ ♣ ≪ |
| Bookmarks   Favorites                | •                                           |                                | Lawson Home      | Help / Preferences / pa52.1 | Q - 🛨                                               |
| Individual Action (PA52.1 -          | - PROD)                                     |                                |                  |                             | 1.1                                                 |
| Special Actions 🖌 Add Ch             | nange Delete Previous Inqu                  | ire Next Inquire               | Ŧ                |                             | Related Forms 4                                     |
| Company<br>Employee<br>Action,Nbr SE | 1 吨 City of Gree<br>99999 吨<br>PARATION 吨 1 | nsboro<br>Separation from Empl |                  | Last Change 12/10/2014      | <b>₽</b>                                            |
| Effective 12/31                      | /2014 円                                     | Reasons                        | SVA RESIGN       | Comments                    | O                                                   |
| Parameters Selected Items            | 1 Selected Items 2 Selected Ite             | ms 3                           |                  |                             |                                                     |
| Data Item                            | Current Value                               |                                | Change To        |                             |                                                     |
| Status                               | A4                                          |                                | T1               | V                           | ?                                                   |
| Last Date Worked                     |                                             |                                | 12/31/2014       | V                           |                                                     |
| Termination Date                     |                                             |                                | 12/31/2014       | V                           |                                                     |
| Final Work Hours                     |                                             |                                | 86.67            |                             |                                                     |
| Auto Time Record                     | Y                                           |                                | Ν                | V                           |                                                     |
| Automatic Deposit                    | Y                                           |                                | Ν                | V                           |                                                     |
| Deceased                             |                                             |                                |                  | V                           |                                                     |

If you receive the following prompt, check the "Do not show this again for this app and website" and click "Allow" \*\**if you do not receive the prompt, proceed to the next step*\*\*

| - | Security | Warning                                                                                                    |
|---|----------|----------------------------------------------------------------------------------------------------|
|   | <b>1</b> | Allow access to the following application from this web site?                                                                                                    |
|   |          | Web Site: https://mingle.greensboro-nc.gov                                                                                                    |
|   |          | Application: Ming.le ScreenShare<br>Publisher: Infor Enterprise Solutions Holdings, Inc.                                                                                                    |
|   |          | This web site is requesting access and control of the Java application shown above.<br>Allow access only if you trust the web site and know that the application is<br>intended to run on this site. |
|   | V D      | o not show this again for this app and web site. Allow Do Not Allow                                                                                                    |
|   |          | fore information                                                                                                    |

## **Share a Lawson Transaction**

By default, your transaction is listed with a standard hash tag (#) based on the location of your Lawson screen.

For example: If you're on Lawson screen PA52.1, the default hash tag will be #lawson:pa52\_1

You can change the hash tag if you don't like the defaulted one, or add a description to the transaction. Before you click Share, you also have the option to:

Add Screenshot – so the screenshot appears within the post instead of an attachment that you must click to open

Add Attachments – optional if you want to add additional attachments such as supporting documentation

**Select the group that you want to view the post** (refer to page 10 for a definition of the different groups that you can share your post with)

| < Share        |                                                            | × |
|----------------|------------------------------------------------------------|---|
| #lawson:pa52_1 |                                                            |   |
|                |                                                            |   |
|                |                                                            |   |
|                |                                                            |   |
|                |                                                            |   |
|                |                                                            |   |
|                | 🖉 Add Screenshot 🖉 Add Attachments Connected Us. 🕮 👻 Share |   |
|                |                                                            |   |
|                |                                                            |   |
|                |                                                            |   |

### **Accessing Print Manager**

- Click on Preferences or the Cogwheel icon
- Click on Print Manager

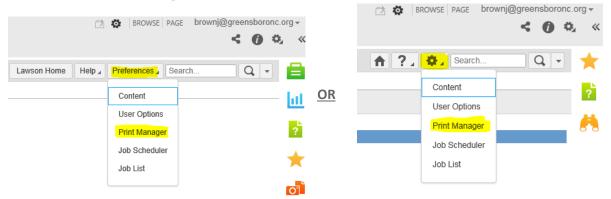

**Please note:** The first time you access Print Manager, you will see your previous job names (if you had any) and not your print files.

# Accessing Infor Lawson Business Intelligence

| Click on the Chart Icon                                          | in the Infor Ming          | le header                                                                                                    |                                                                                                    |
|------------------------------------------------------------------|----------------------------|----------------------------------------------------------------------------------------------------|----------------------------------------------------------------------------------------------------|
| Infor Ming.le   🝺 🎯 📴   🗸                                        |                            |                                                                                                    | 1 A BROWSE PAGE brownj@greensboronc.org -                                                                                                    |
| JaTia Brown Analyst ERP Business<br>My Feed   My Profile   Admin | All Categories 👻 Search Go | <ul> <li>Image: A second second s</li></ul> | A 🖻 🖶 🖯 🛠                                                                                                    |
| Connections +                                                    | Post something             |                                                                                                    | Community News                                                                                                    |
| Following                                                        | My Feed                    | Add Attachments Connected Us. 🎿 👻                                                                                                    | Post       It Recommended Users         Image: State 1352 Lindsay       Image: State 1352 Lindsay         Image: State 1352 Lindsay       Image: State 1352 Lindsay         Image: State 1352 Lin |

Employee Self Service Dashboard

| Pay                                         |                                                                                                    | <b>^</b> * | Life Event Changes                                                                                               | ~ ÷        | Emergency Contacts    |
|---------------------------------------------|----------------------------------------------------------------------------------------------------|------------|----------------------------------------------------------------------------------------------------|------------|-----------------------|
| o Pay<br>o Pay<br>o Pay<br>o Tax            |                                                                                                    |            | a Address Changes +<br>a Adopton +<br>b Rith +<br>a Divorce +<br>Uvorce +<br>Marriage +<br>a Spouse Employment + |            | D Emergency Contact + |
| Personal Informa                            | ation                                                                                                    | <b>^</b> * | Employment Information                                                                                           | <u>∧</u> ∻ |                       |
| D Eme<br>D Emp<br>D Job<br>D Leav<br>D Viev | endents +<br>ergency Contacts +<br>Jolyces Inquiry +<br>Profile +<br>ve Detail +<br>ve Certifications +<br>ning History +       |            | a Personnel Policy Manual +<br>a Phone Book +                                                                    |            |                       |
| Benefits                                    |                                                                                                    | <b>^</b> * |                                                                                                    |            |                       |
| Ben     Ben     Ben     D     D             | althcare Providers +<br>eficiary (Changes +<br>rent Benefits +<br>efits Handbook 2012 +<br>in Bronilment +<br>GERS Calculator + |            |                                                                                                    |            |                       |

# Signing Off

Sign Out - click on your email address displayed in upper right and select Sign Out

| Infor Ming.le 📁 🎯 🖺 🗸 🚽                                          |                            |                                     |      | (2) Q:   BROWSE   PAGE   DIGWING GENERATION OF CONTINUE OF CONTINUE OF CONT |
|------------------------------------------------------------------|----------------------------|-------------------------------------|------|----------------------------------------------------------------------------------------------------|
| JaTia Brown Analyst ERP Business<br>My Feed   My Profile   Admin | All Categories 👻 Search Go | A                                   |      | 0 🖶 🔁                                                                                                    |
| Connections                                                      |                            |                                     | 8    | 44 Recommended Groups                                                                                                    |
| + Create a Group                                                 |                            |                                     |      | 2 Community News 3 0                                                                                                    |
| Following 🖿                                                      |                            | 🖉 Add Attachments Connected Us. 🏨 👻 | Post | 2 Recommended Users                                                                                                    |
|                                                                  | My Feed                    |                                     |      | 2844-1352 Lindsay<br>Consultant I Human Resources 📀 🕕                                                                                                    |
|                                                                  |                            |                                     |      | Allison Ford 3 1                                                                                                    |